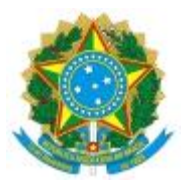

# **MINISTÉRIO DA EDUCAÇÃO UNIVERSIDADE FEDERAL DO PIAUÍ**

**PROTOCOLO GERAL/PRAD**

# **MANUAL CORREIOS-UFPI**

# **SUMÁRIO**

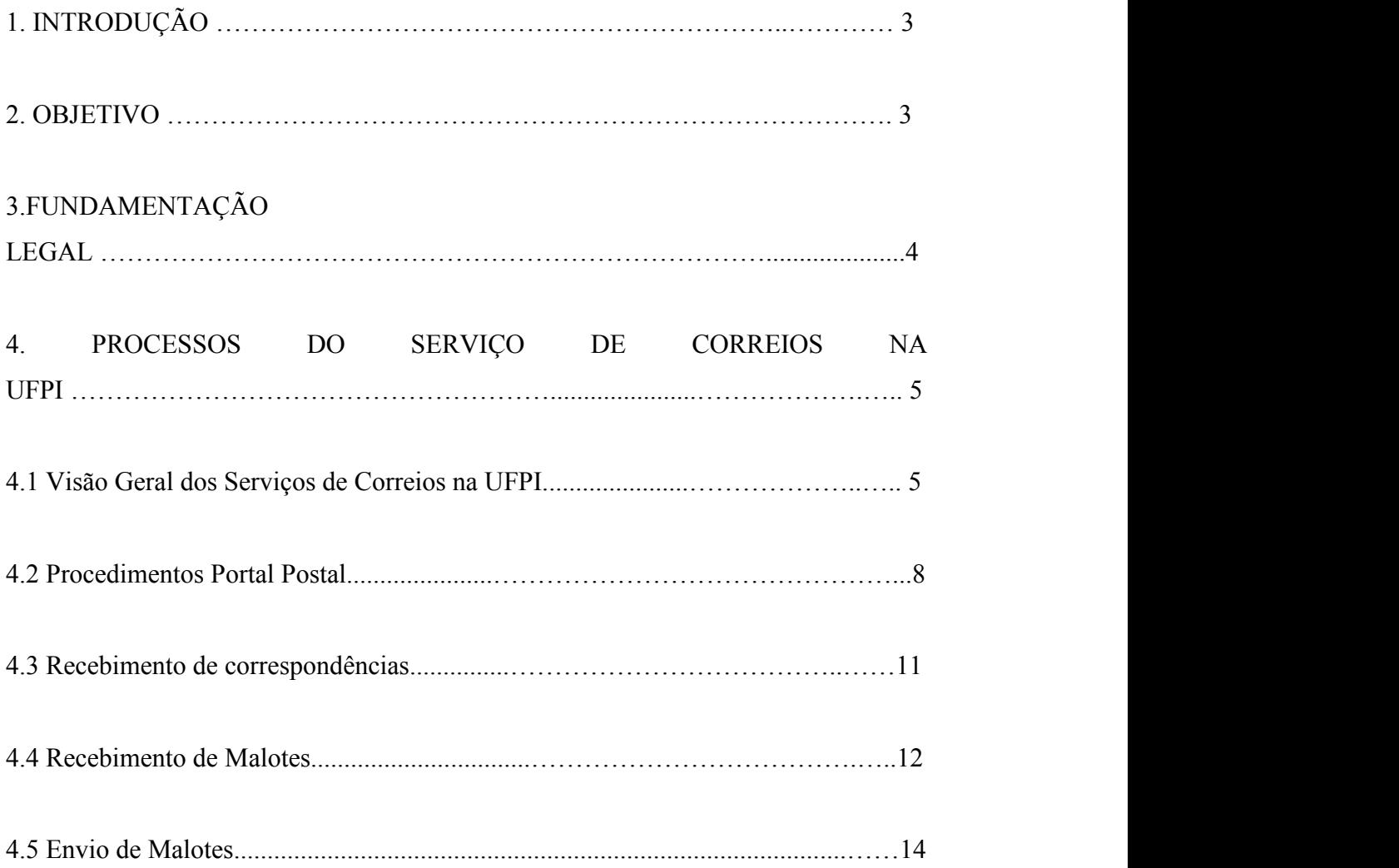

# **1. INTRODUÇÃO**

A Universidade Federal do Piauí possui contrato com a Empresa Brasileira de Correios e Telégrafos – ECT para prestação de serviços postais convencionais, adicionais nas modalidades nacionais e internacionais, cuja execução e fiscalização são de responsabilidade da Divisão de Protocolo e Documentação-DIPROT , unidade vinculada à Pró-Reitoria de Administração-PRAD. É de se ressaltar a importância estratégica do citado contrato, dado que todas as unidades administrativas fazem uso constante dos serviços por ele disponibilizados.

Dessa forma, com o objetivo de racionalizar o gasto do dinheiro público e orientar o usuário quanto a escolha da modalidade postal adequada à comunicação que se quer realizar, observadas as normas constitucionais e legais existentes, atendendo, sobretudo, à finalidade de cada ato postal, fez-se necessária a edição de um manual para padronizar a utilização dos produtos relacionados no contrato de prestação de serviços postais e telegráficos.

#### **2. OBJETIVO**

O presente manual tem como objetivo esclarecer e padronizar as rotinas e procedimentos internos das atividades de recebimento, expedição e distribuição de correspondências e demais objetos, via serviços postais.

# **3. FUNDAMENTAÇÃO LEGAL**

Os procedimentos apresentados neste manual têm como base legal os seguintes instrumentos:

- Lei nº 6.538, de 22 de junho de 1978: regula os direitos e obrigações concernentes ao serviço postal e ao serviço de telegrama em todo o território do País;
- Lei no 12.527/2011: regula o acesso a informações previsto no inciso XXXIII do art. 5o, no inciso II do § 3o do art. 37 e no §2o do art. 216 da Constituição Federal; altera a Lei no 8.112, de 11 de dezembro de 1990; revoga a Lei no 11.111, de 5 de maio de 2005, e dispositivos da Lei no 8.159, de 8 de janeiro de 1991; e dá outras providências.
- Portaria 1.677/2015: define os procedimentos gerais para o desenvolvimento das atividades de protocolo no âmbito dos órgãos e entidades da Administração Pública Federal.

#### **4. PROCESSOS DO SERVIÇO DE CORREIOS NA UFPI.**

A figura a seguir representa o mapa de procedimentos administrativos, na qual estão organizados e descritos os seguintes processos:

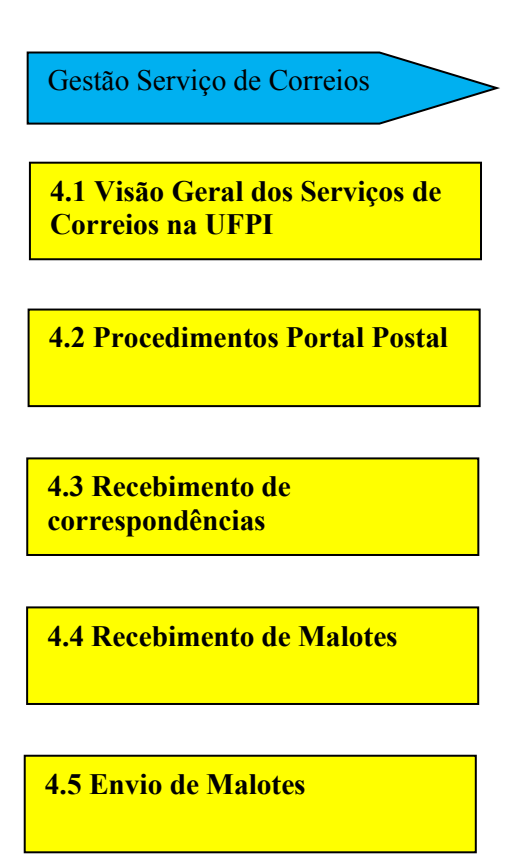

Figura I – Mapa de Processos

Fonte: Dados oriundos do levantamento

# **4.1Visão Geral dos Serviços de Correios na UFPI**

#### **4.1.1 Descrição do subprocesso**

Para a utilização do serviço de Correios da UFPI, deverão ser adotados os seguintes procedimentos:

- Deverá ser enviado um MemorandoEletrônico para a chefia da Divisão de Protocolo e Documentação/PRAD, solicitando autorização e informando a justificativa para envio das correspondências;
- Para o envio de **Correspondências internacionais** ou de **grandes volumes de encomendas** é necessário o envio de Memorando Eletrônico para a Diretoria Administrativa/PRAD, solicitando autorização e informando a justificativa para envio dessas correspondências. Caso o envio seja autorizado, é preciso preencher a Declaração de Conteúdo para correspondências internacionais;
- A correspondência deverá ser entregue ao Protocolo Geral, juntamente com uma cópia impressa do Memorando Eletrônico;
- No envelope deverão constar, além do endereço, o número da carta, ofício ou processo que contiver e a indicação da espécie de correspondência: Simples, Aviso de Recebimento (AR), Sedex ou PAC.

# **4.1.2 Fluxo 01 – Visão Geral dos Serviços de Correios na UFPI**

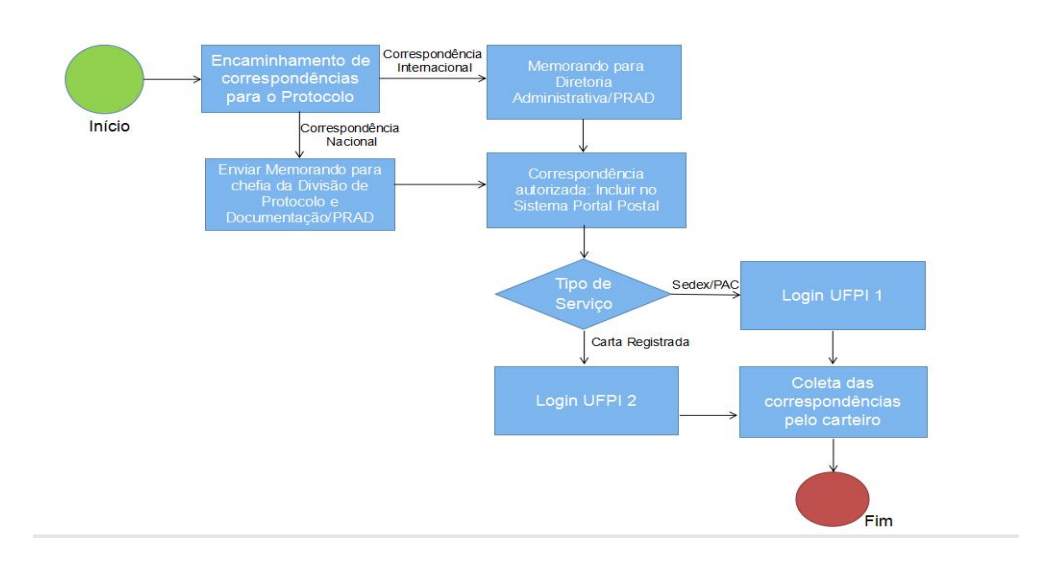

# **4.1.3 Quadro de Tarefas**

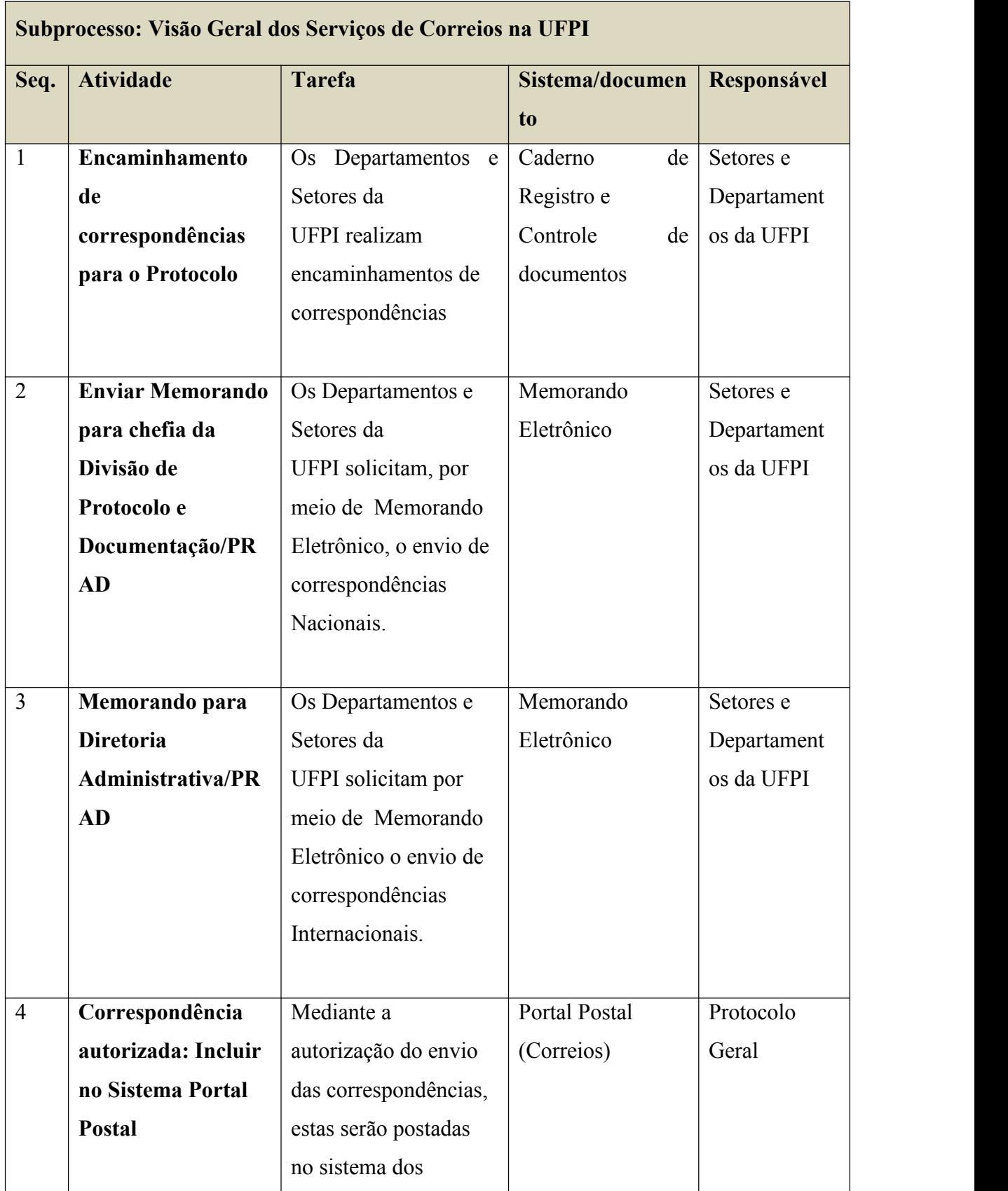

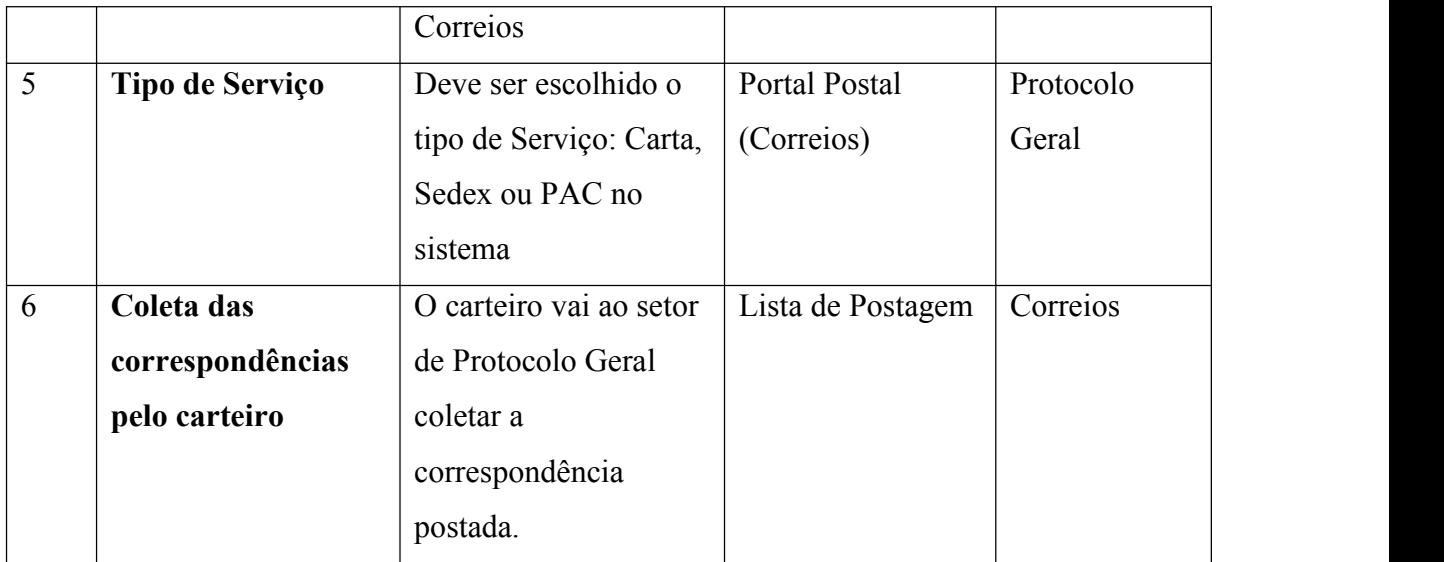

# **4.2 Procedimentos Portal Postal**

# **4.2.1 Descrição do subprocesso**

Para a utilização do sistema dos Correios de postagem "Portal Postal" deve se obedecer as seguintes instruções:

1.Acessar o site: <https://portalpostal.com.br/>

- 2.Login UFPI 2 (para Cartas) e Login UFPI 1 (para SEDEX e PAC)
- 3.Clica em ETIQUETA, depois em GERAR ETIQUETA
- 4.Clica em CARTA
- 5.Clica em DEPARTAMENTO, depois em PROTOCOLO
- 6.Preenche os DADOS DO DESTINATÁRIO

7.Preencher o campo OBSERVAÇÕES, informando o setor que está enviando a correspondência.

8.Em SERVIÇOS ADICIONAIS, clicar em TIPO DE CARTA, depois clica em REGISTRADA.

9.Clicar em GERAR ETIQUETA

10.E por fim, clicar em IMPRIMIR SELECIONADOS.

# **4.2.2 Fluxo 02 – Procedimentos Portal Postal**

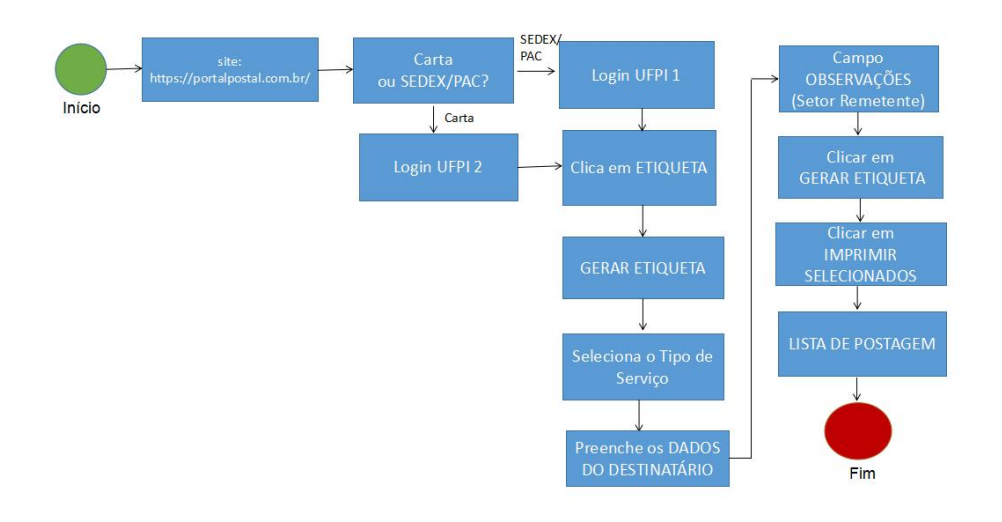

# **4.2.3 Quadro de Tarefas**

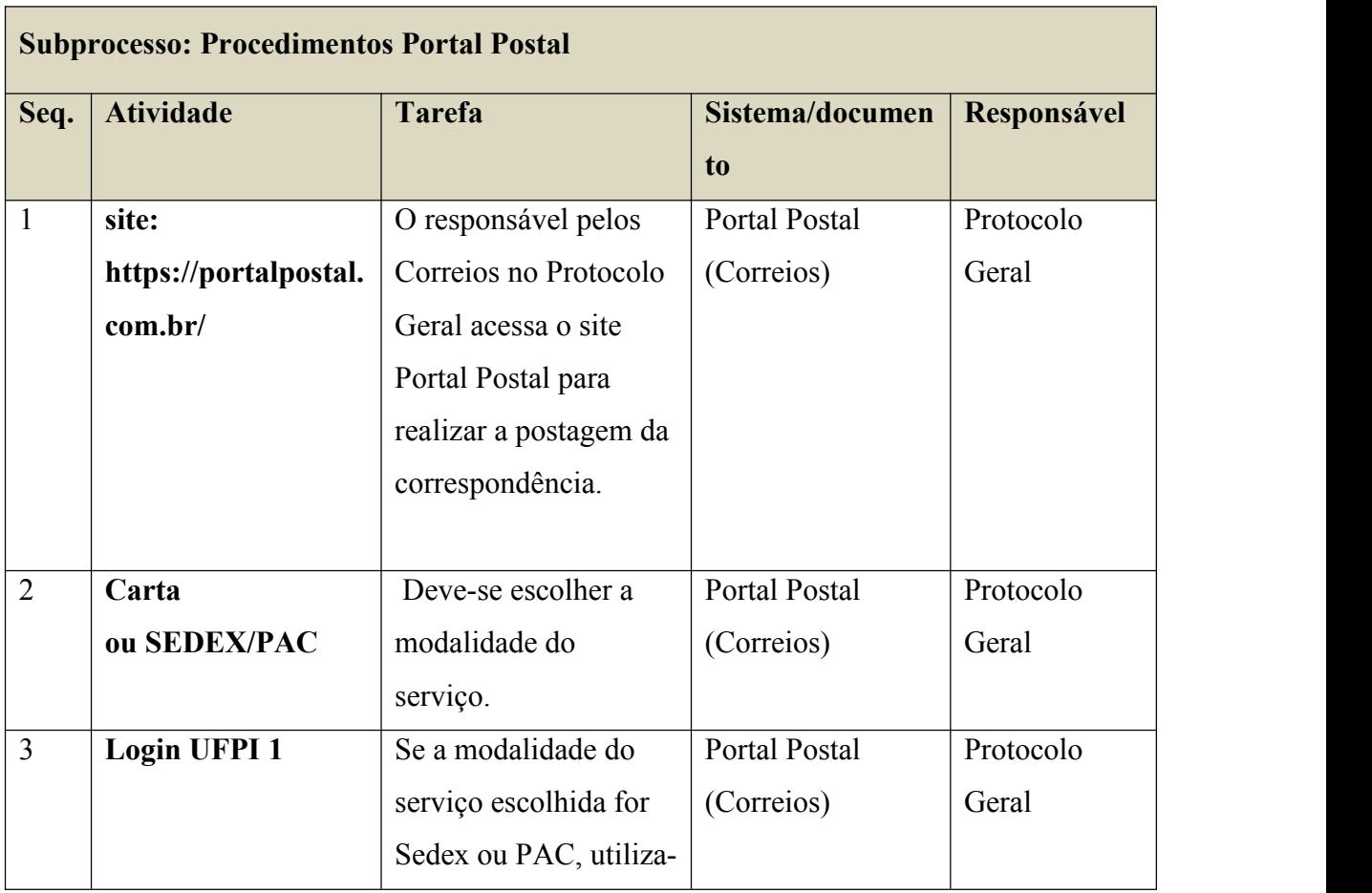

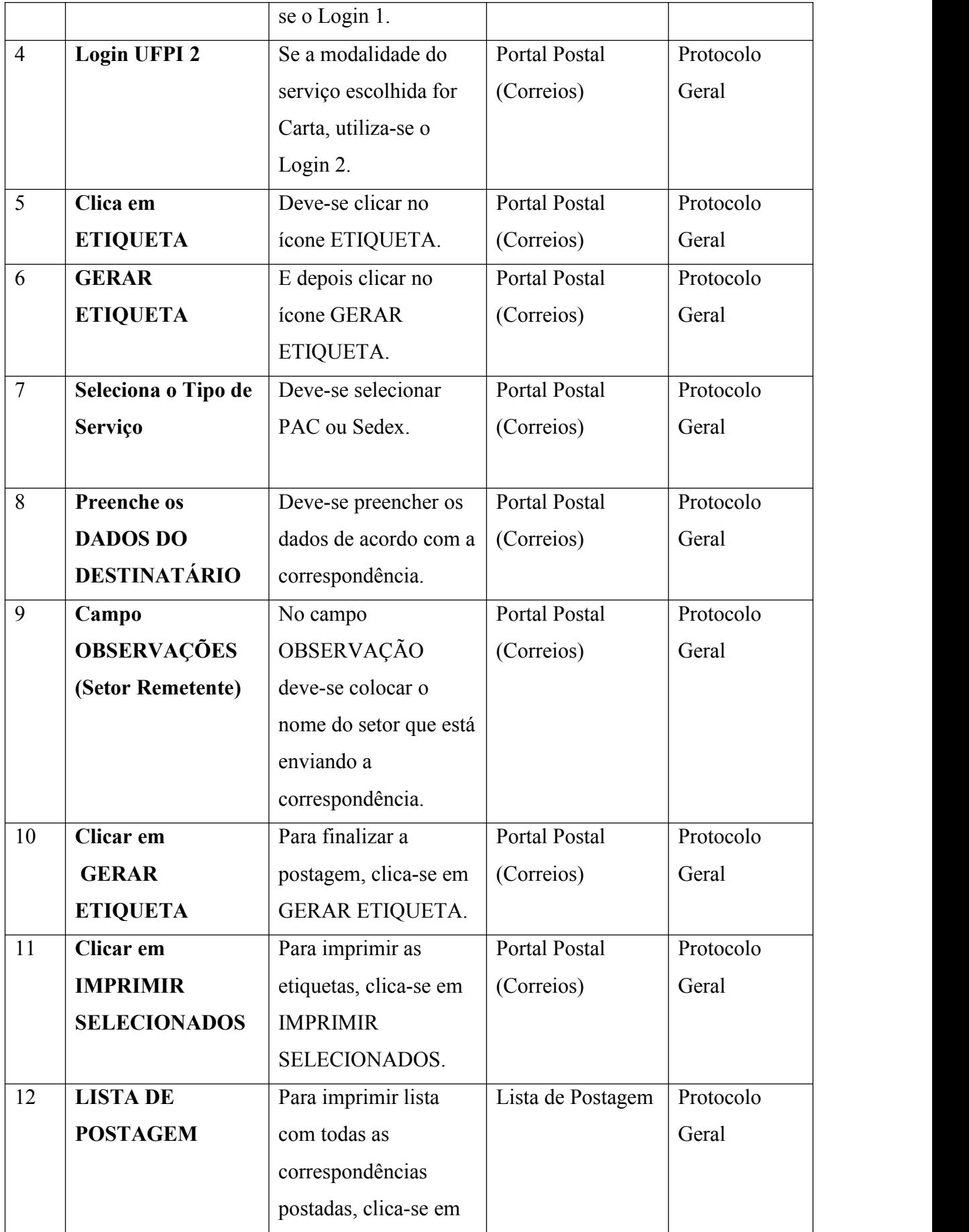

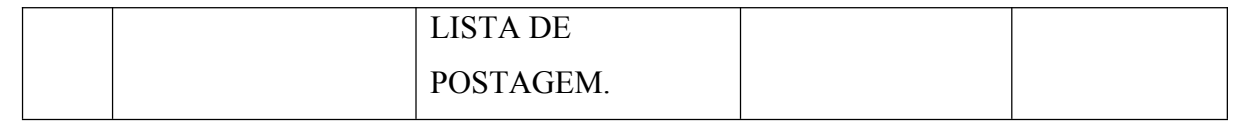

### **4.3 Recebimento de correspondências**

# **4.3.1 Descrição do subprocesso**

1. Receber correspondência dos Correios, assinar a via do carteiro e no computador fazer uma listagem do que foi recebido, com **data, código de rastreio e o destino**.

- 2. Imprimir a lista referida acima e arquivá-la na pasta de controle.
- 3. Despachar as correspondências aos destinos, protocolando-as na pasta de cada setor.

# **4.3.2 Fluxo 03 – Recebimento de correspondências**

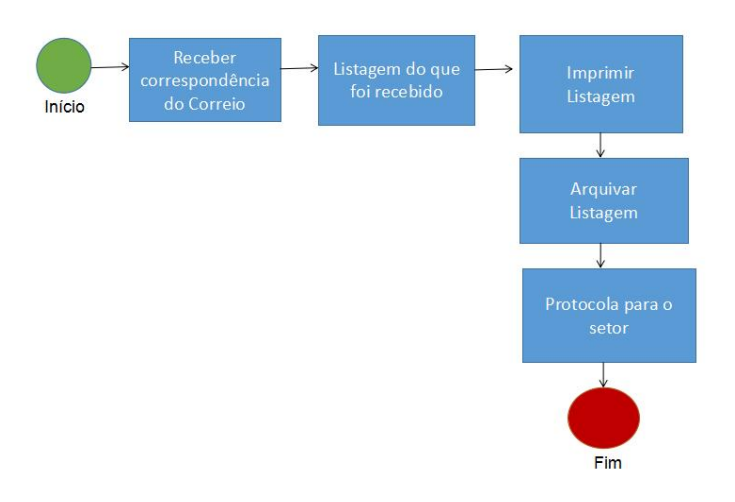

# **4.3.3 Quadro de Tarefas**

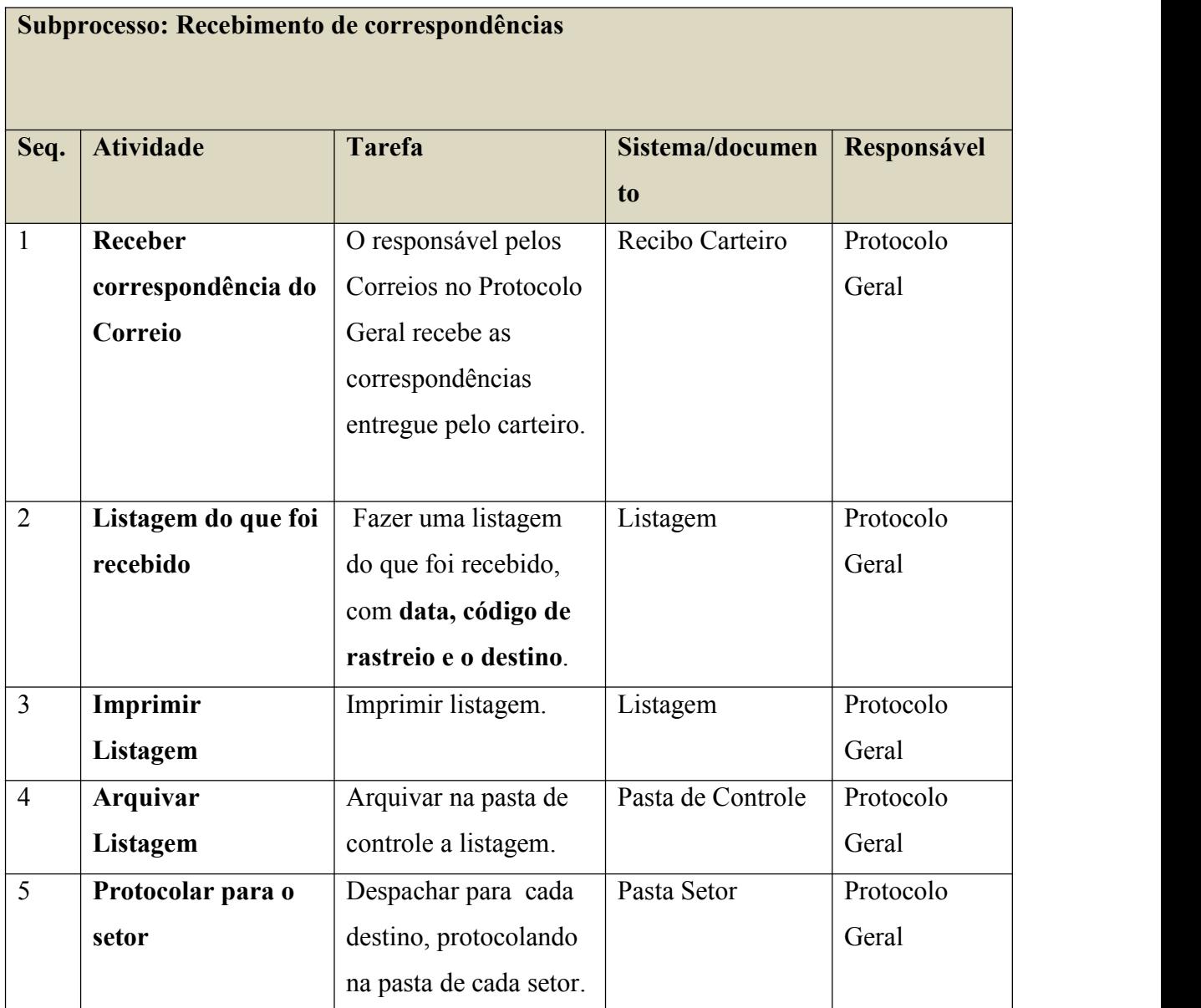

# **4.4 Recebimento de Malotes**

#### **4.4.1 Descrição do subprocesso**

Receber Malotes dos Campus fora de sede (UFDPAR, Bom Jesus, Floriano e Picos), conferir e assinar as duas Guias. Em que, uma delas é arquivada e a outra é devolvida no próximo malote. Em seguida, despachar as correspondências aos setores correspondentes, protocolando-as em cada pasta.

# **4.4.2 Fluxo 04 – Recebimento de Malotes**

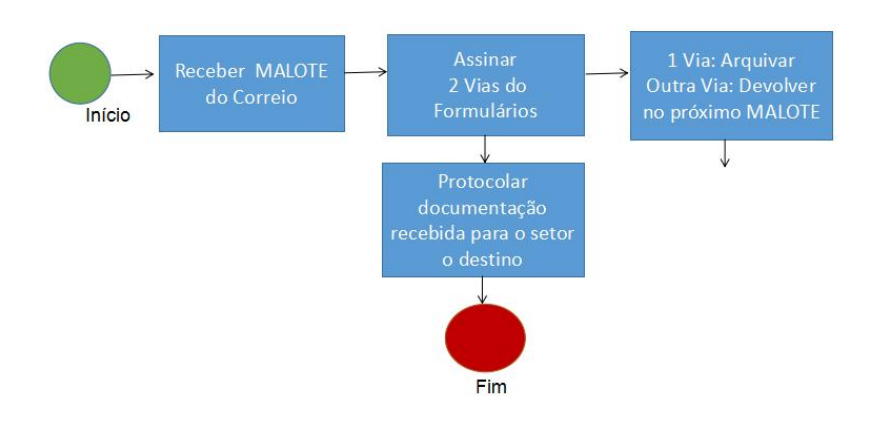

# **4.4.3 Quadro de Tarefas**

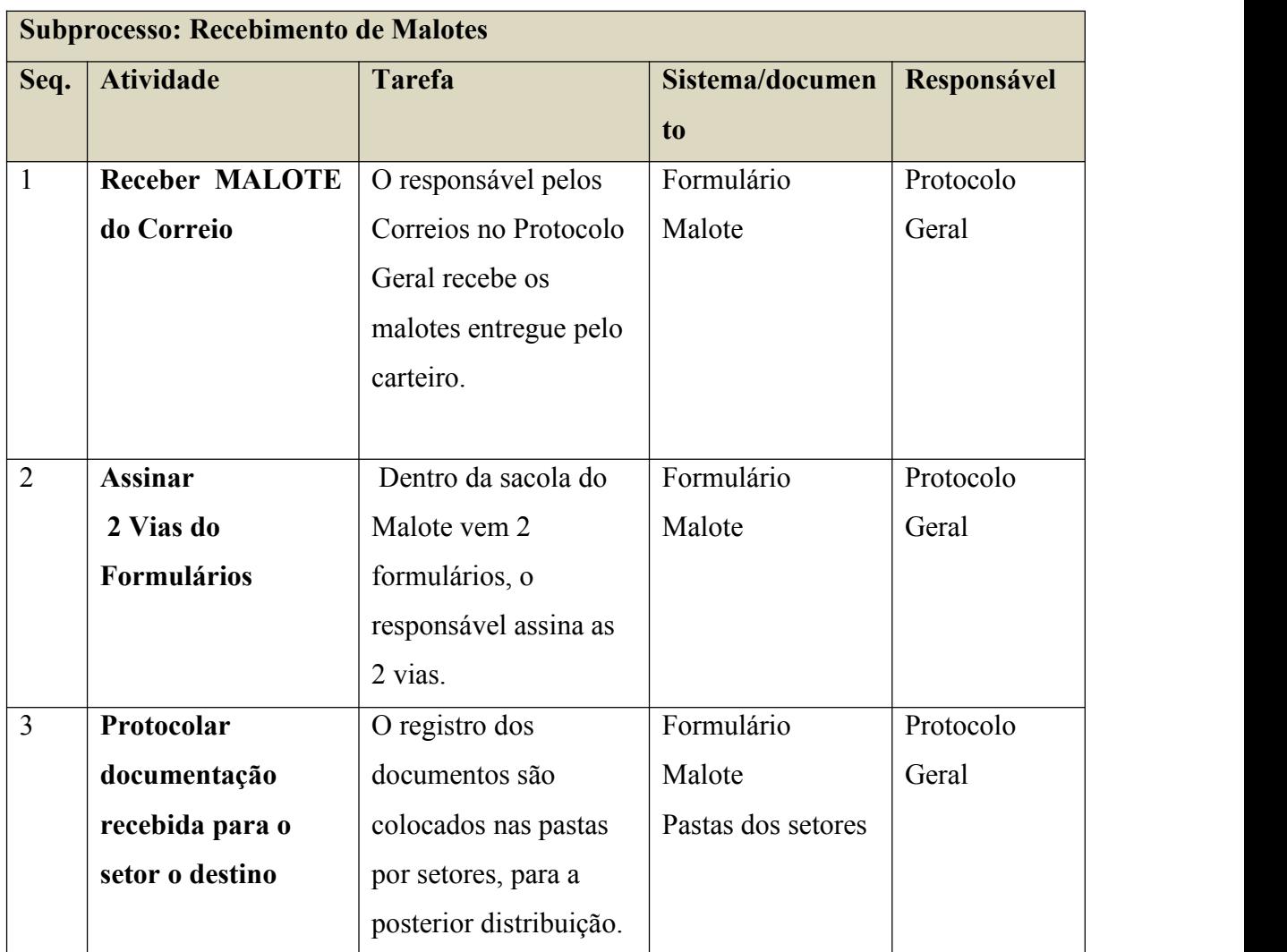

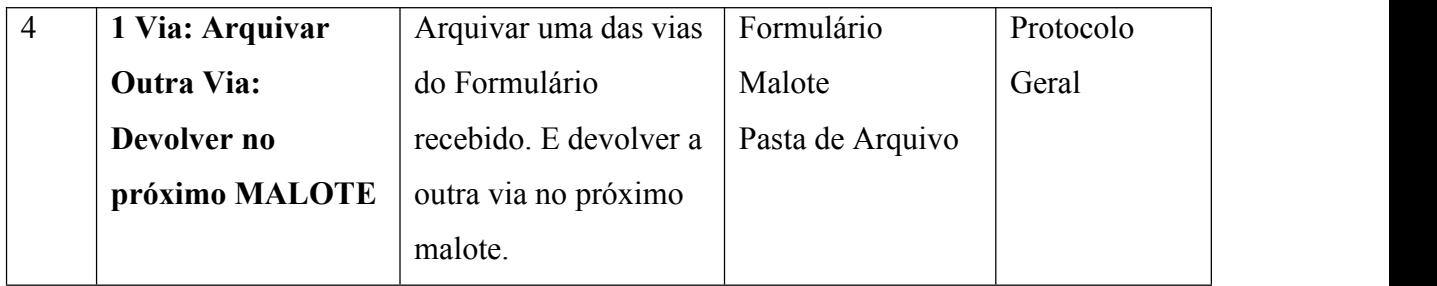

# **4.5 Envio de Malotes**

# **4.5.1 Descrição do subprocesso**

**1.** Preencher o formulário: GUIA DO MALOTE (3 vias) para o Campus Destino (UFDPAR, Bom Jesus, Floriano ou Picos).

2. Duas vias da GUIA DO MALOTE irão dentro da sacola. Uma via será arquivada. Deverá ser feita uma pasta de arquivo para cada Campus.

# **4.5.2 Fluxo 05 – Envio de Malotes**

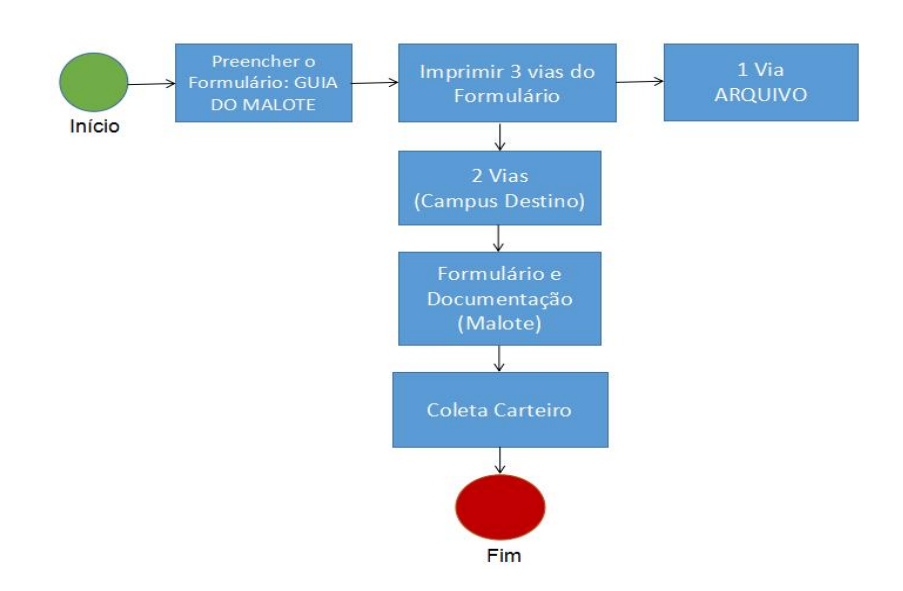

# **4.5.3 Quadro de Tarefas**

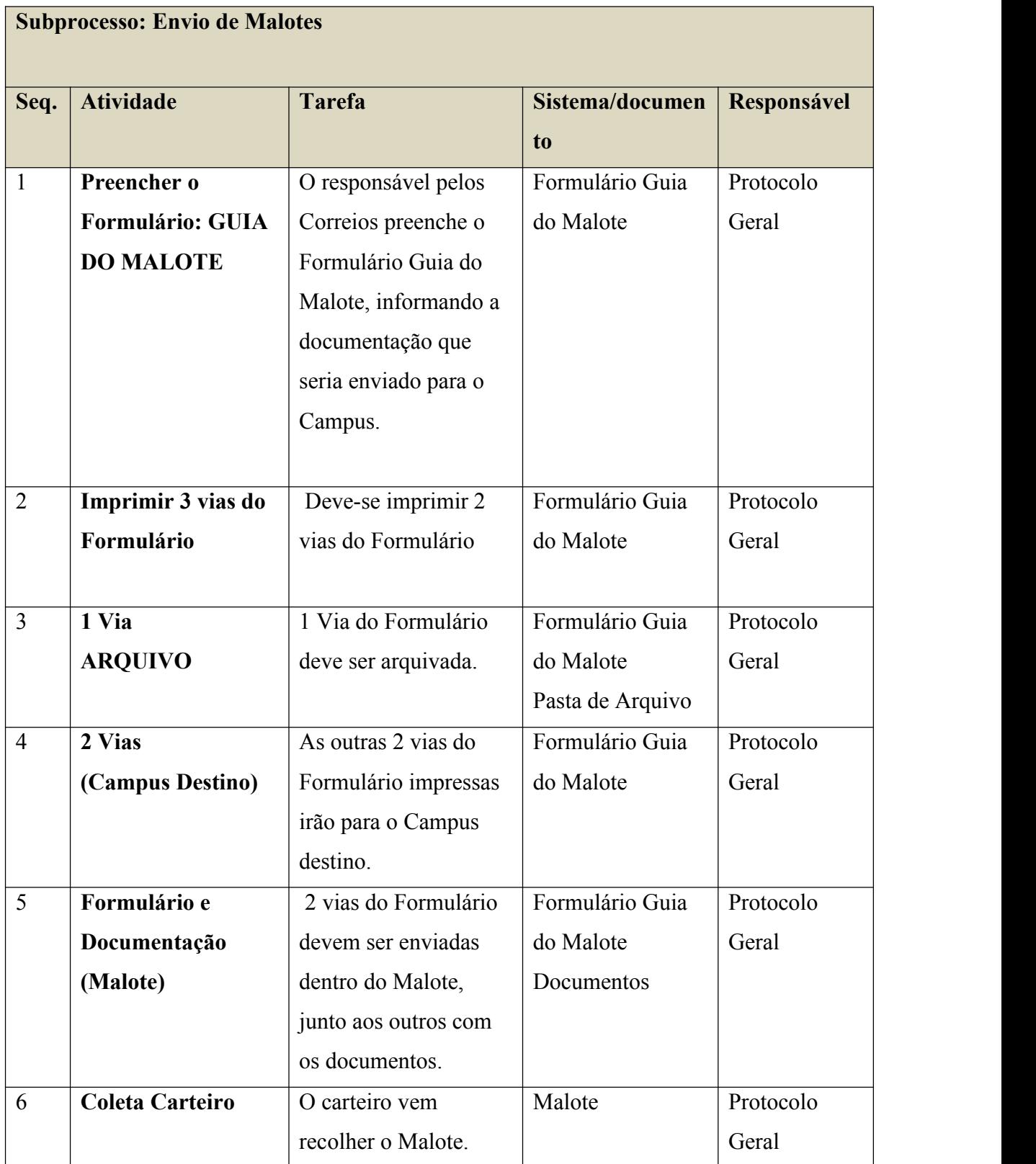